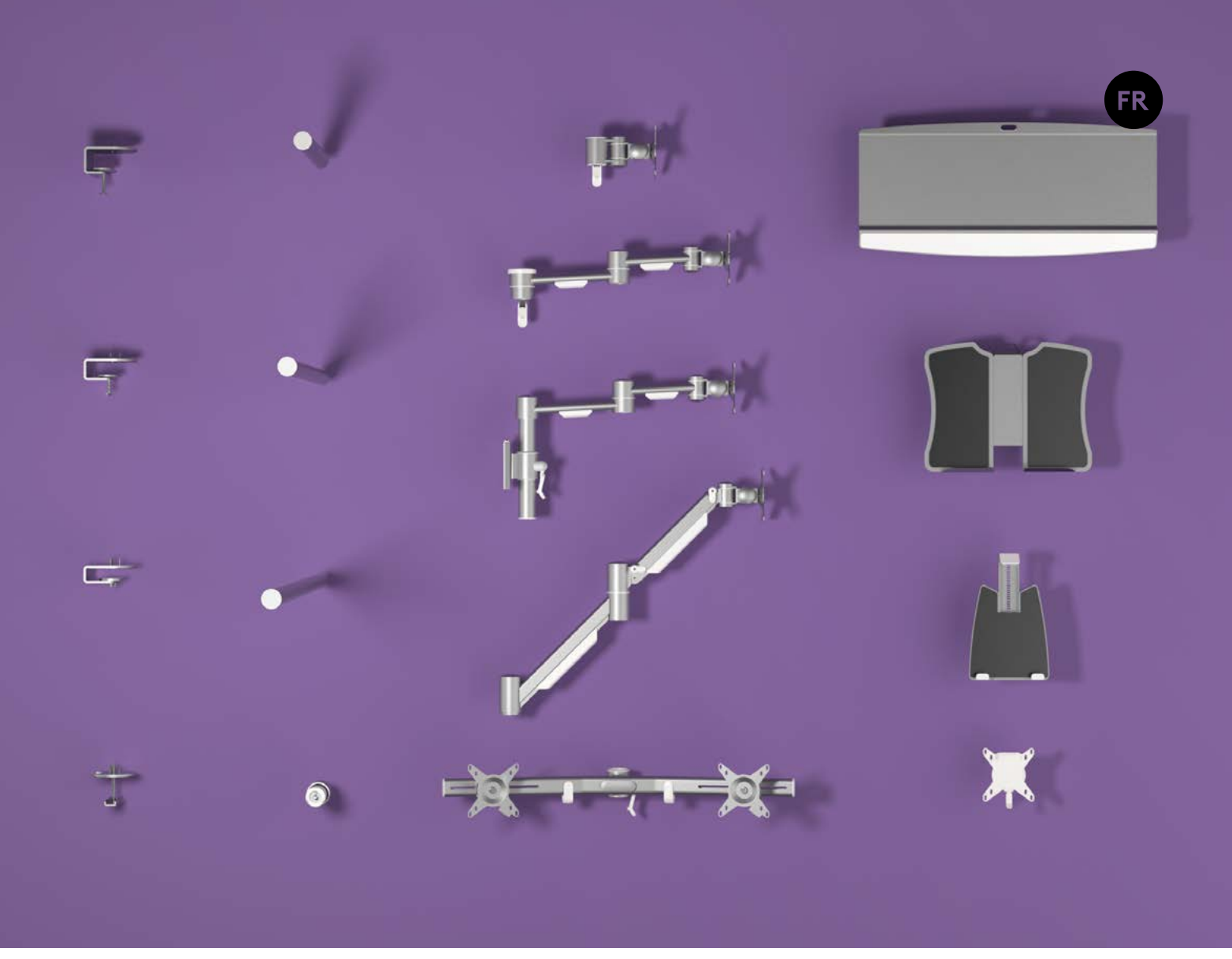

# **Manuel d'utilisation Configurateur**

**v2.0** Manuel d'utilisation **Copyright © 2017 – Dataflex International BV**

**T +31 180 515444 F +31 180 518540 info@dataflex-int.com www.dataflex-int.com**

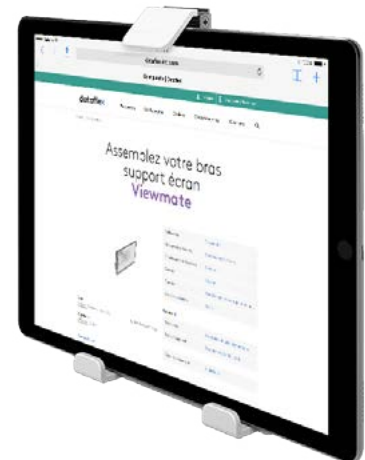

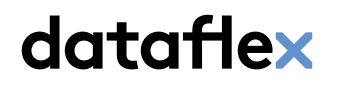

feeling at work

# **Introduction**

Ceci est une démonstration de notre outil de configuration en ligne. Cet outil très efficace vous permet de créer votre produit sur mesure en combinant des composants modulaires.

Produits configurés hors stock et assemblés à la main. Chaque configuration répond aux caractéristiques précises.

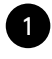

#### <sup>1</sup> **Emplacement fixation**

D'abord, nous choisissons l'une des collections disponibles dans le configurateur. Dans cet exemple, nous sélectionnons Viewlite.

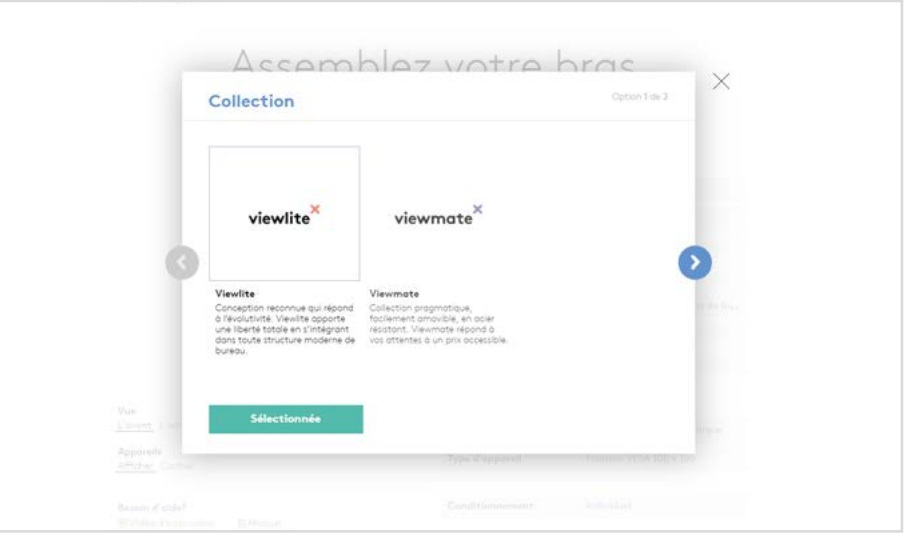

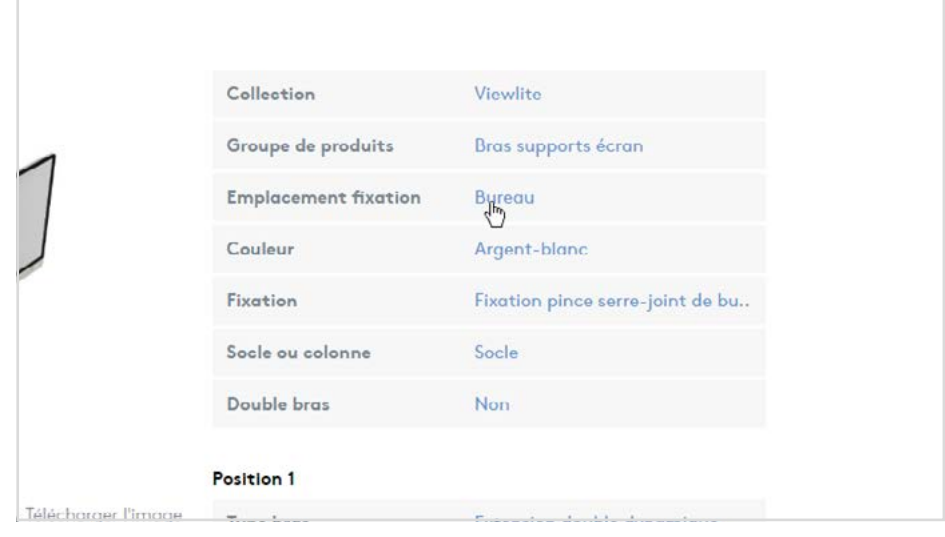

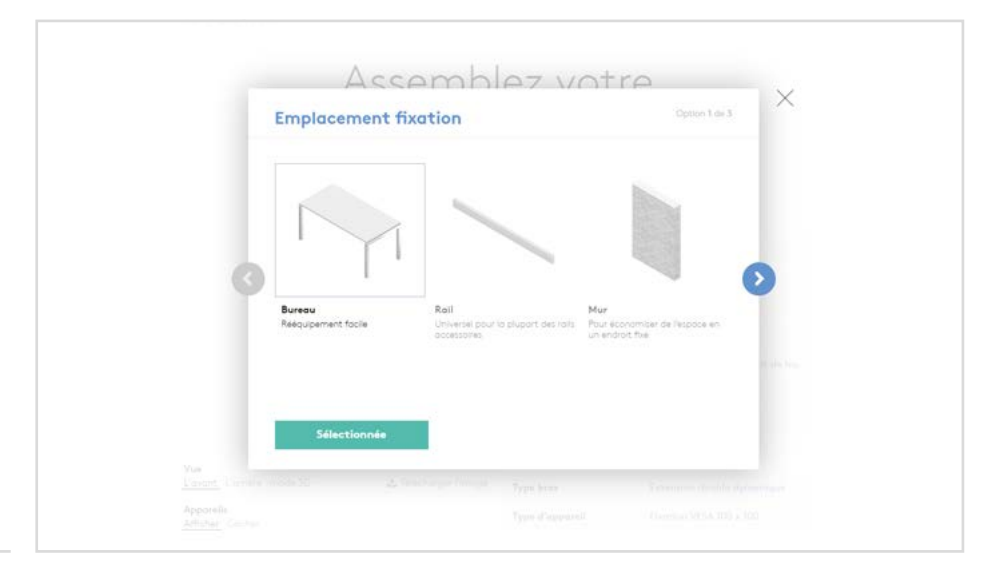

Ensuite, sélectionnez « bureau », l'un des trois emplacements de fixation, pour commencer à construire un Viewlite bras support écran à y fixer.

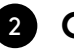

#### 2 **Couleur**

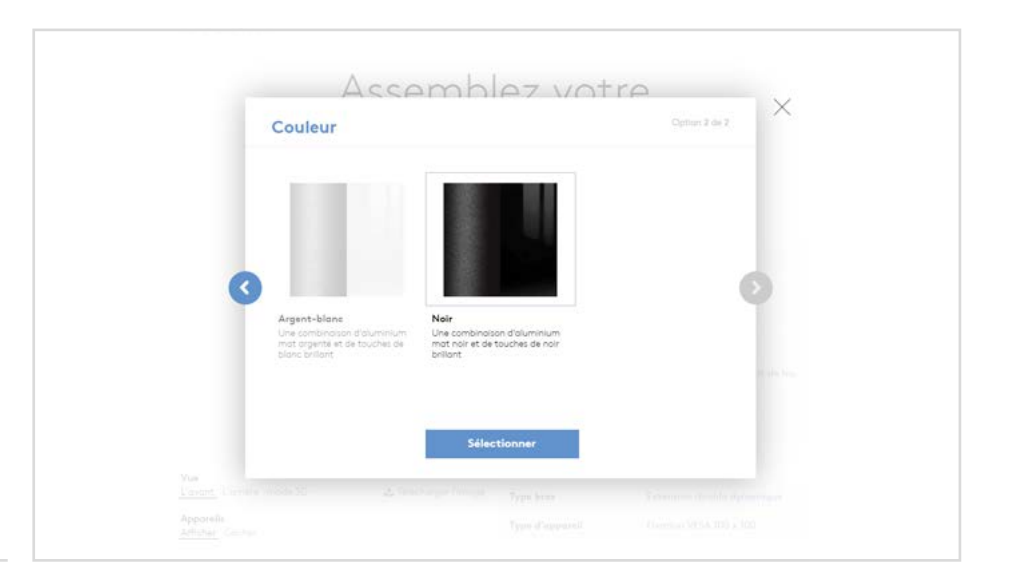

Puis nous choisirons les couleurs de notre bras support écran. Prenons blanc-argent.

3 **Fixation**

Choisissons maintenant le premier composant de notre bras support écran : la fixation. Les bureaux étant très différents, il existe un large choix de fixations. Chacune dispose d'une description pour vous aider à choisir.

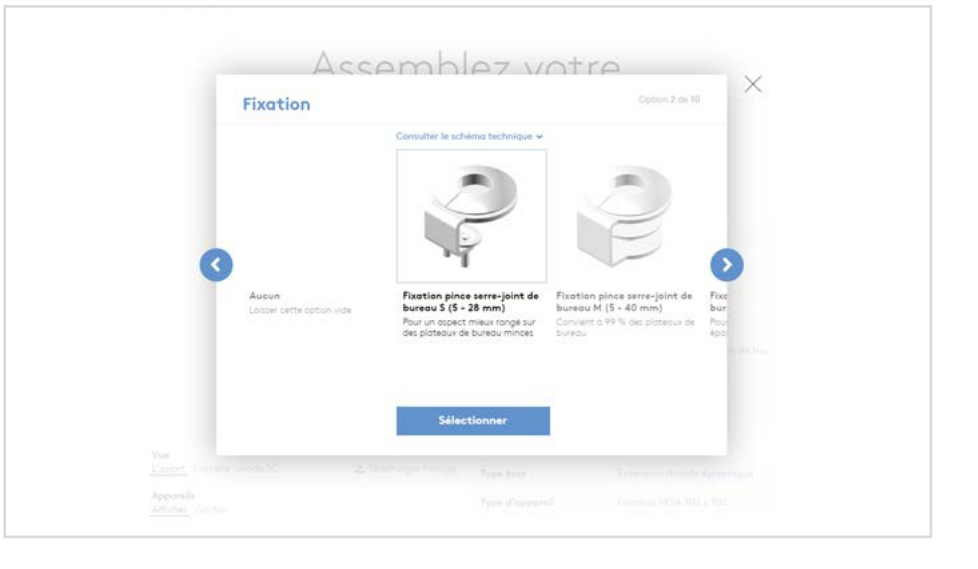

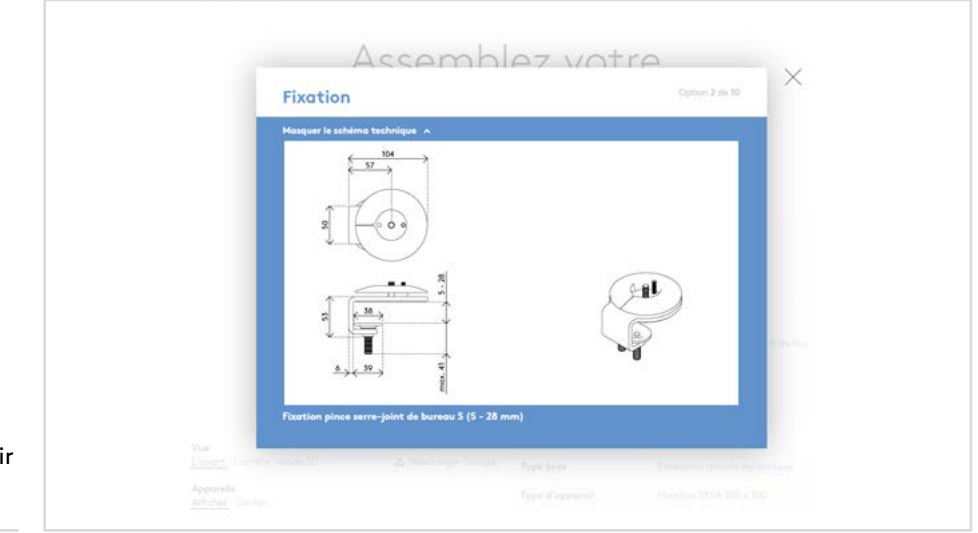

Cliquez sur « consulter le schéma technique » pour voir le schéma technique de chaque fixation et obtenir toutes les informations nécessaires.

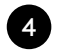

#### <sup>4</sup> **Socle ou colonne ?**

Dans cette démo, nous choisirons une colonne, pour pouvoir à l'avenir éventuellement y fixer deux extensions doubles dynamiques.

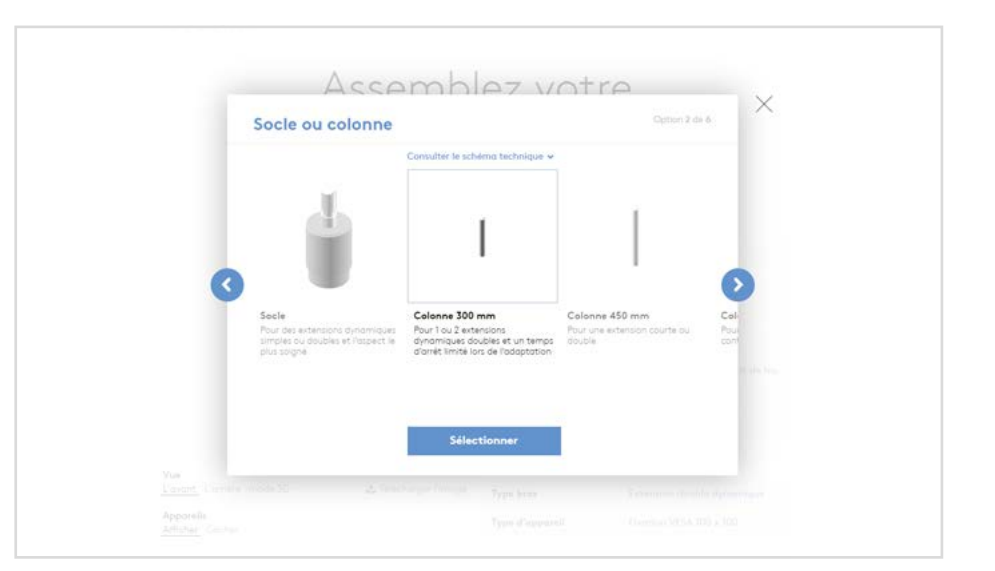

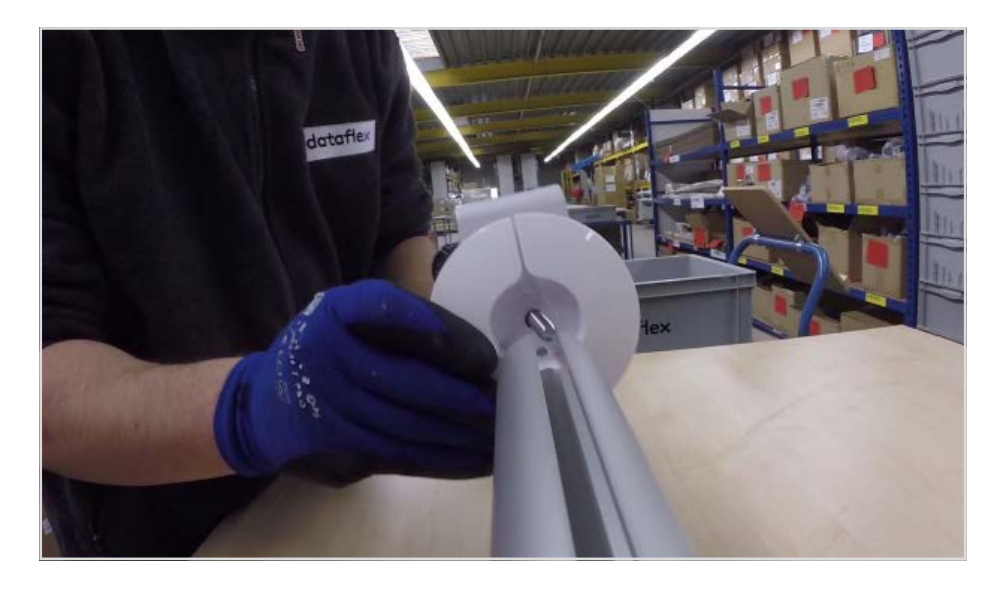

La fixation socle ou colonne est pré-assemblée à notre usine.

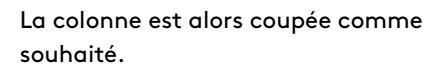

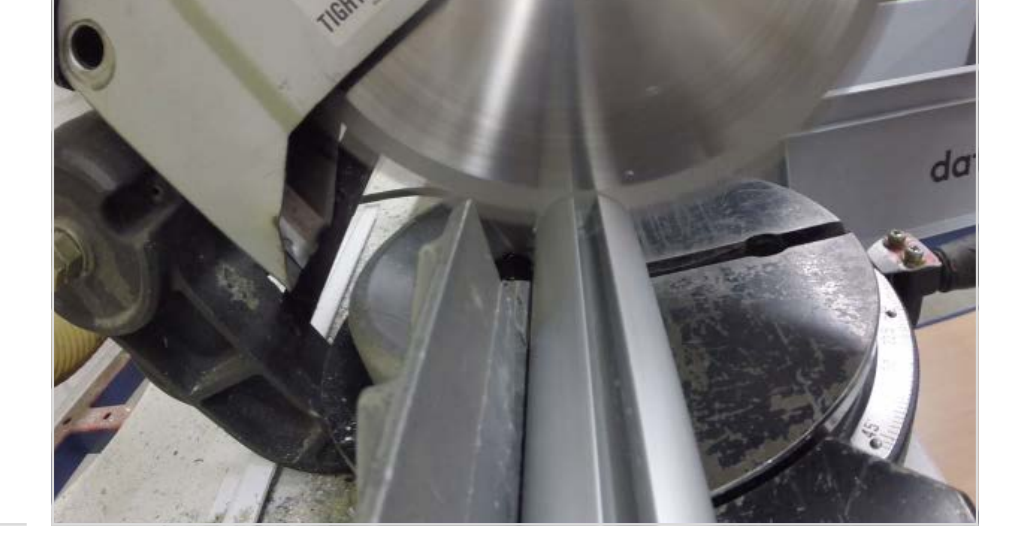

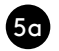

#### 5a **Type de bras**

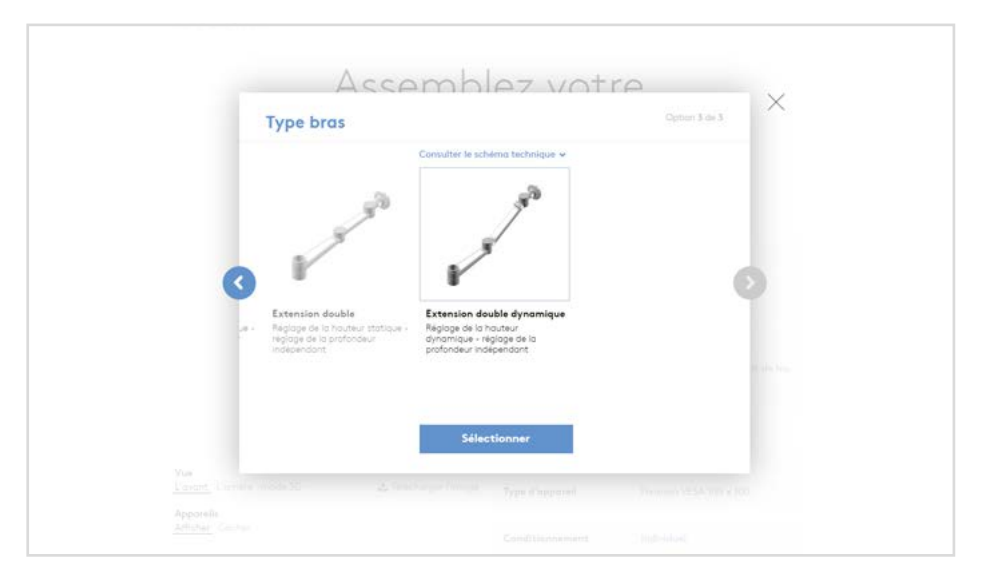

Nous devons ensuite choisir le « type de bras » en position 1. Nous choisirons ici « extension double dynamique ».

5b **Et un 2ème bras**

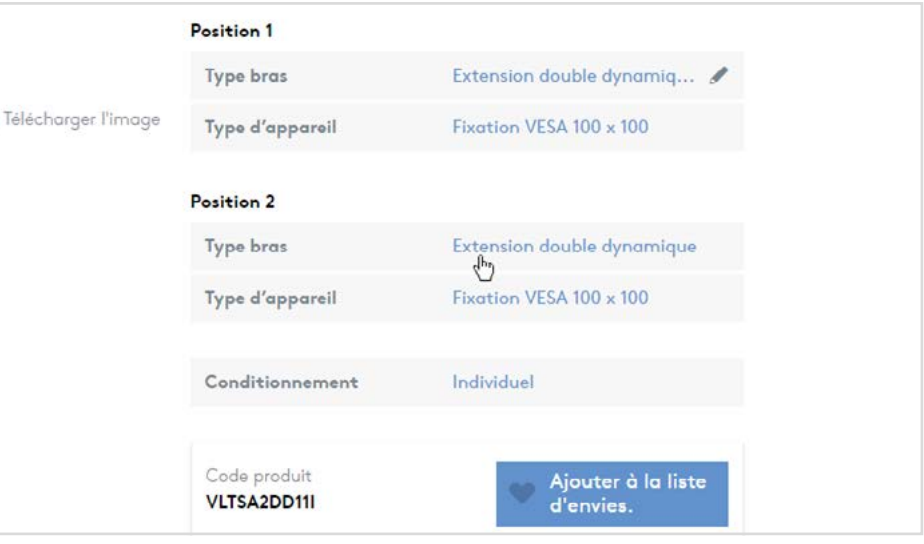

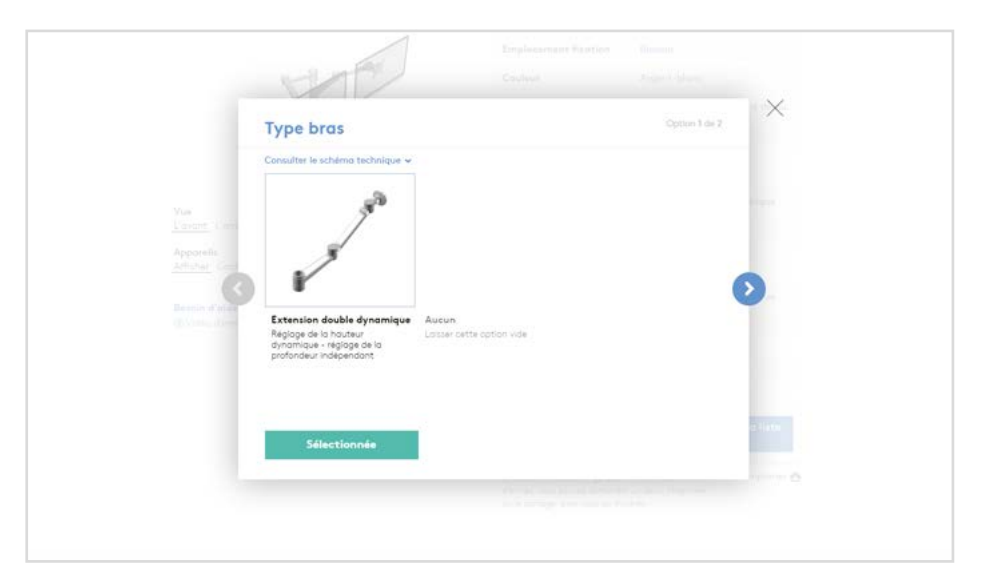

La position 2 est prête et le nombre de choix possibles a diminué. Le configurateur fait en sorte que les produits assemblés en ligne puissent l'être sur place.

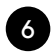

#### 6 **Type d'appareil**

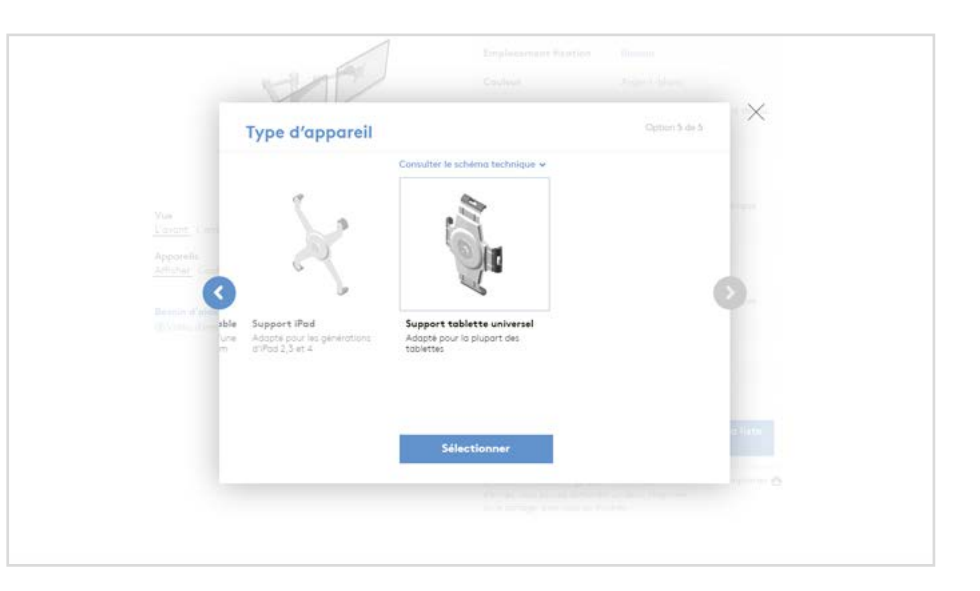

La fixation pour écrans VESA est choisie par défaut, mais nous choisirons ici un support tablette universel.

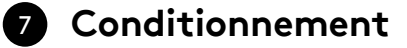

Nous y sommes presque, il reste à choisir le type de conditionnement. Pour 8 pièces commandées ou plus, un conditionnement groupé est possible (moins de frais et de temps d'installation). Mais ici, nous souhaitons une configuration en conditionnement individuel.

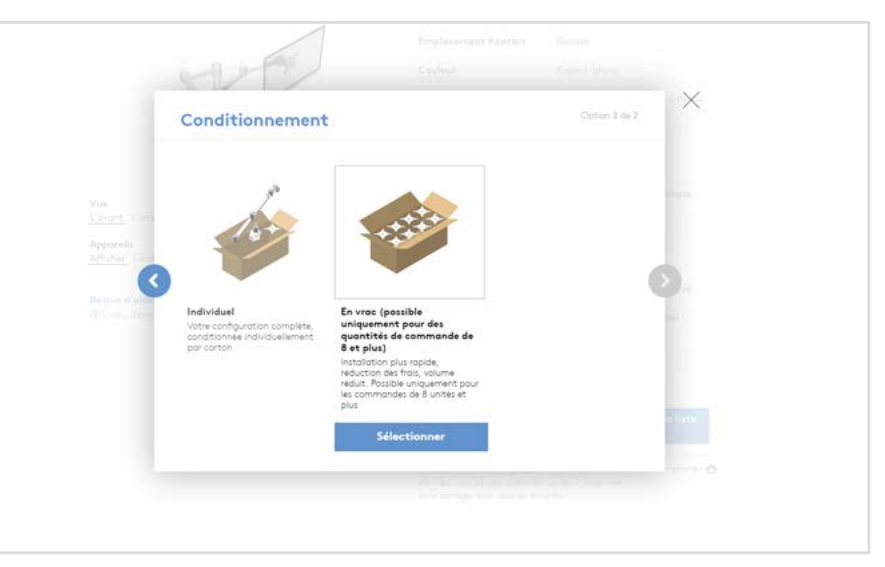

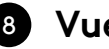

### <sup>8</sup> **Vue 3D**

Et voilà ! Votre configuration virtuelle est terminée et prête à être commandée. Avant cela, vous pouvez la voir de face et de dos, pour vous faire une idée précise de l'apparence du produit fini, sous différents angles.

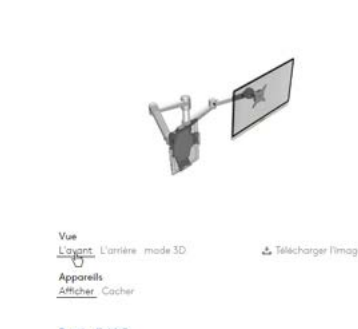

.<br>Besain d'aide? **BManuel** 

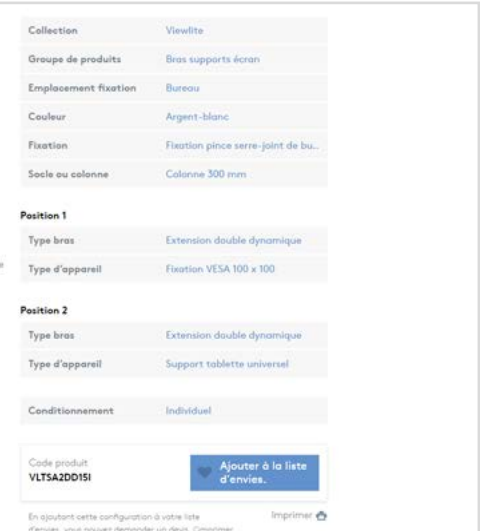

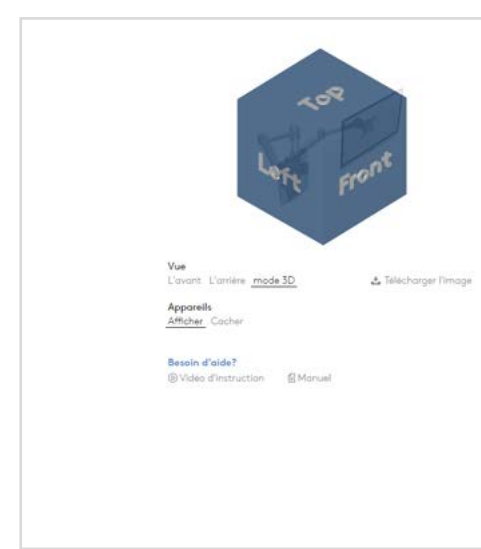

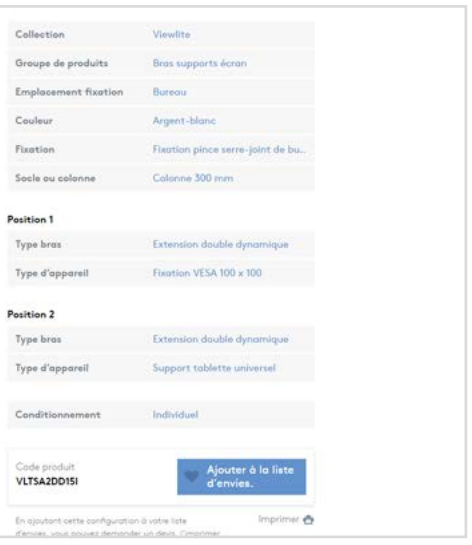

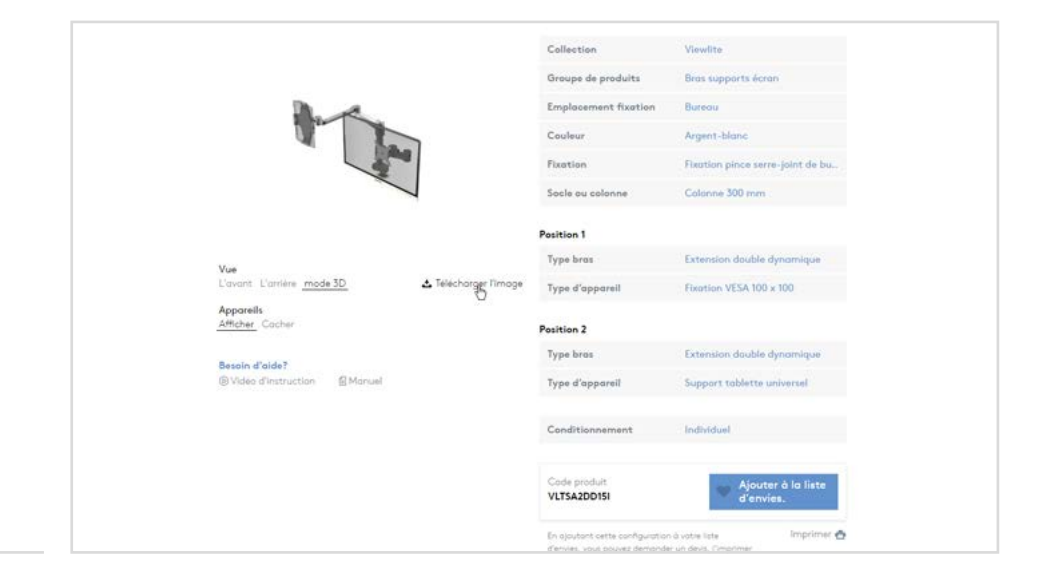

Vous pouvez modifier la vue en 3D et masquer les appareils, pour une présentation personnalisée téléchargeable comme image.

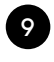

#### <sup>9</sup> **Ajout à la liste d'envies**

Vous trouverez en bas le code produit unique de la configuration que vous venez de créer.

Important : ajoutez la configuration à votre liste d'envies. Le code produit unique génère ainsi toutes les spécifications dont nous avons besoin pour l'assemblage.

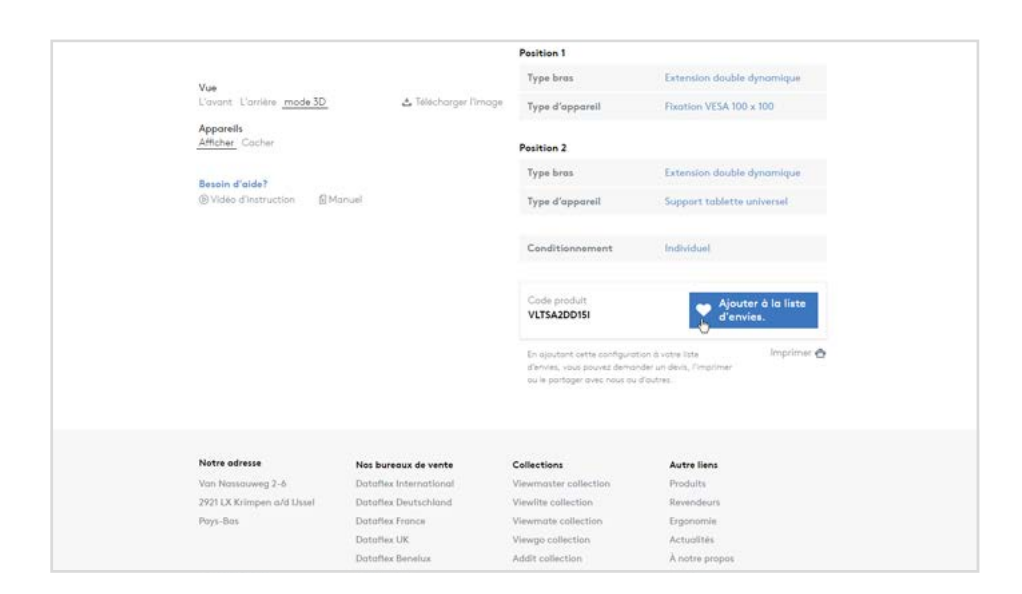

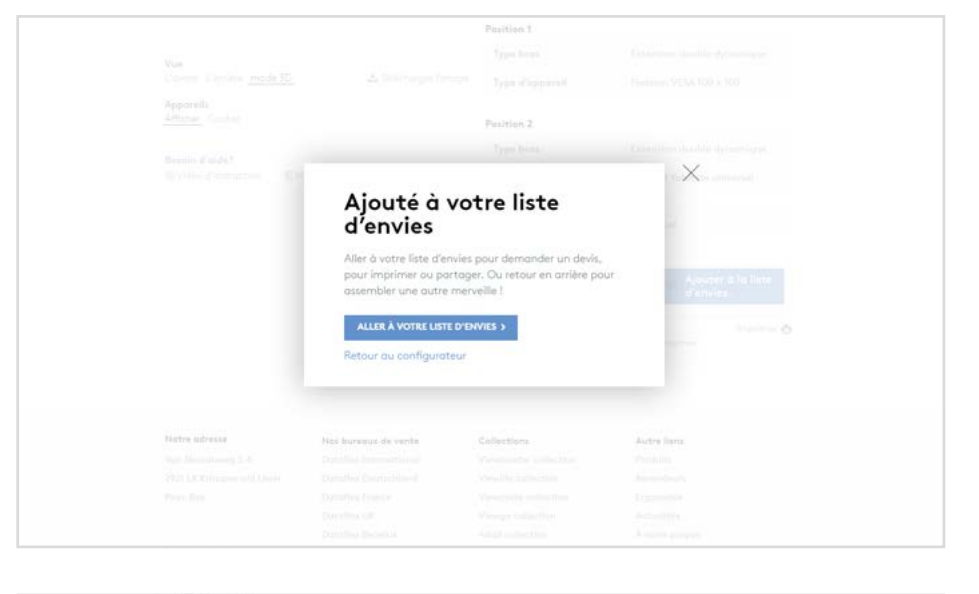

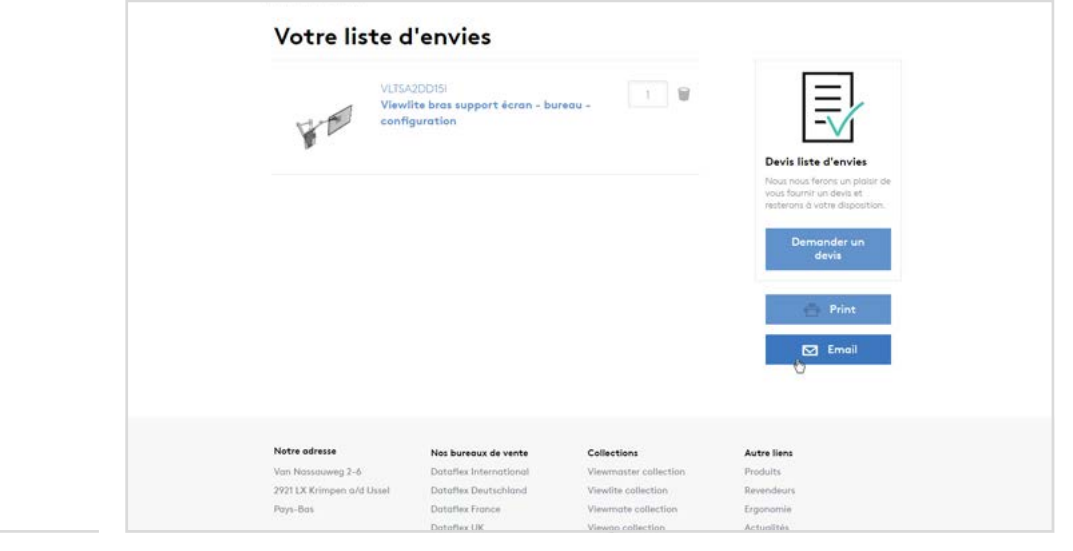

La liste d'envies permet aussi d'imprimer ou partager votre configuration.

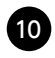

## <sup>10</sup> **Traitement (1)**

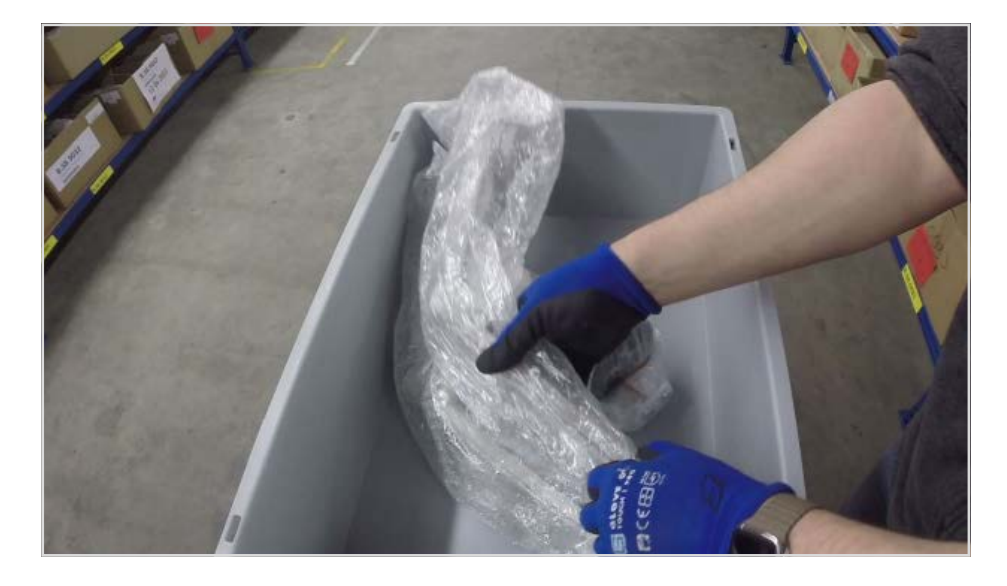

Dès que nous recevons votre commande, nous rassemblons tous les composants de notre entrepôt.

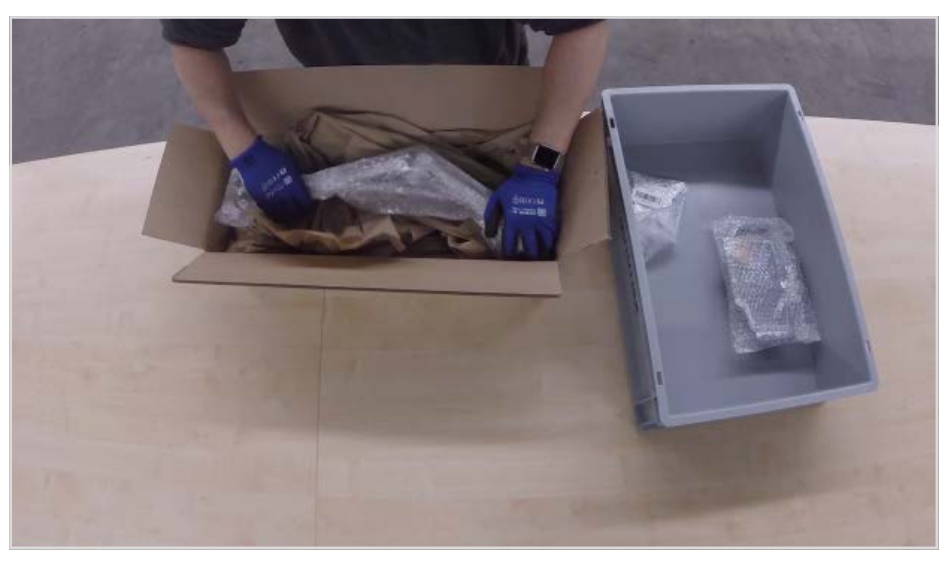

Puis nous emballons soigneusement les composants et utilisons du carton recyclé comme remplissage, le contenu est ainsi bien protégé durant le transport.

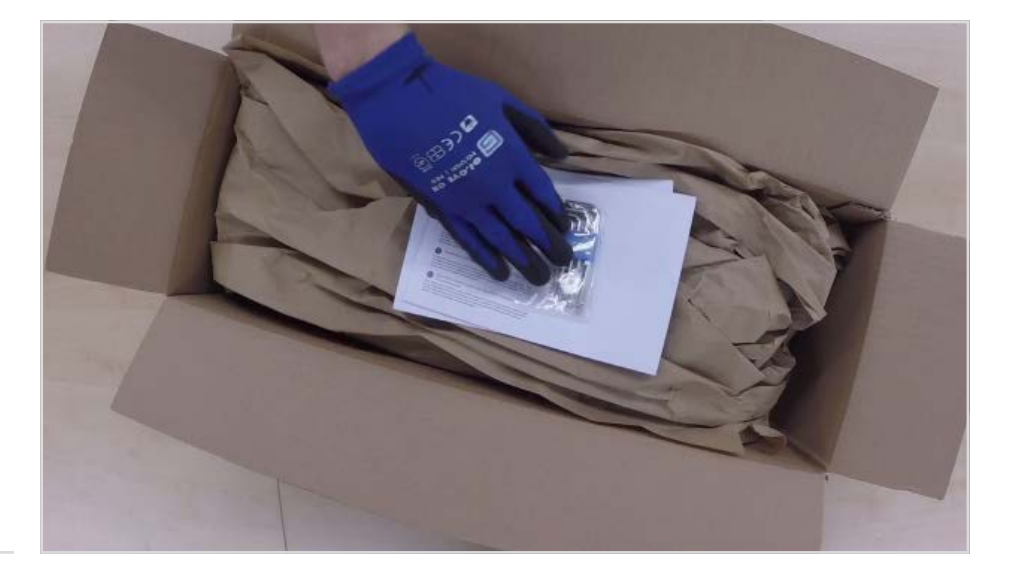

Avant de fermer la boîte, un manuel d'installation, une garantie et un jeu d'outils sont ajoutés, pour une installation simple et sans souci.

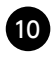

## <sup>10</sup> **Traitement (2)**

Une étiquette avec numéro de commande et informations de production est imprimée et collée sur le côté de la boîte.

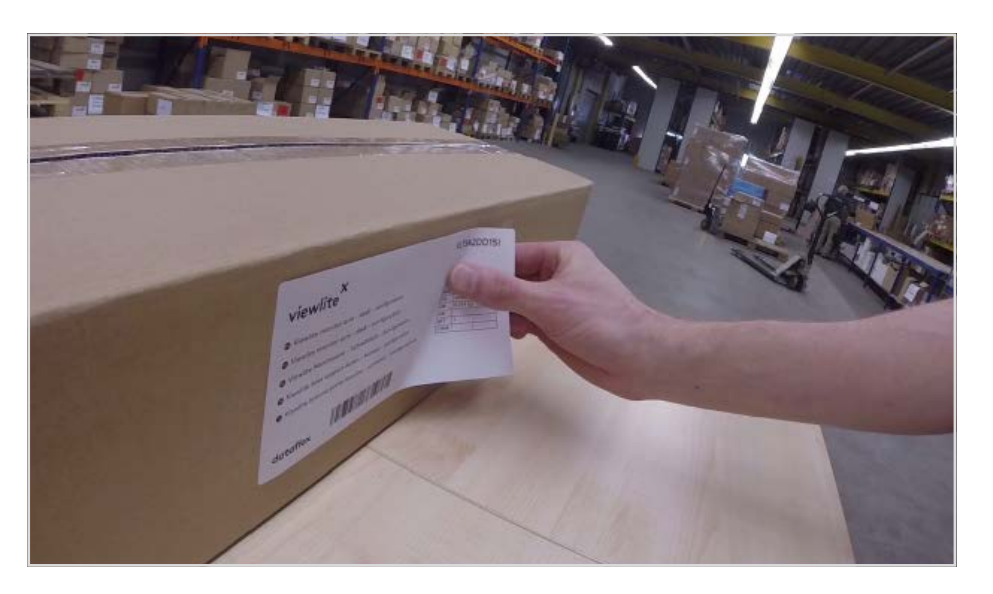

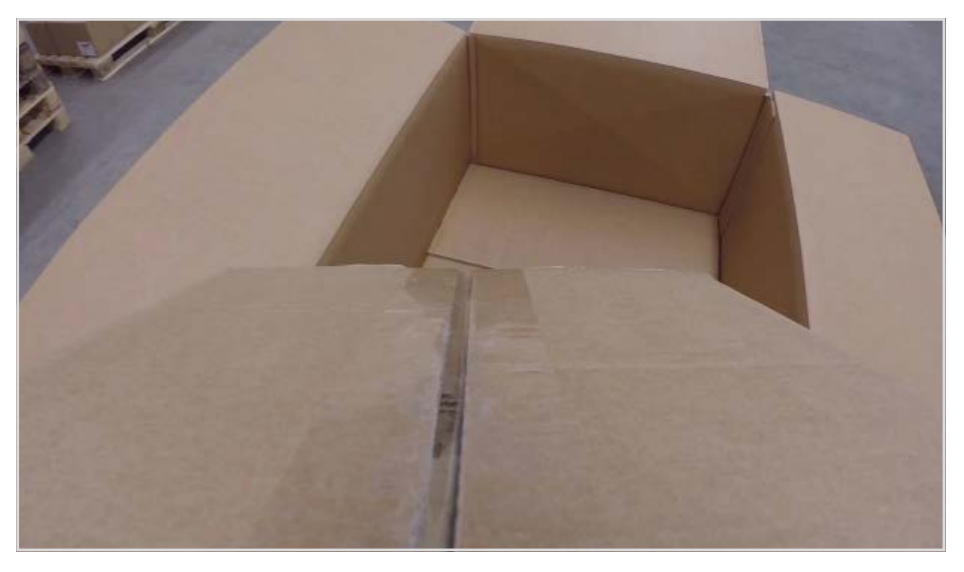

Nous protégerons votre paquet par un carton extérieur, il arrivera ainsi en parfait état...

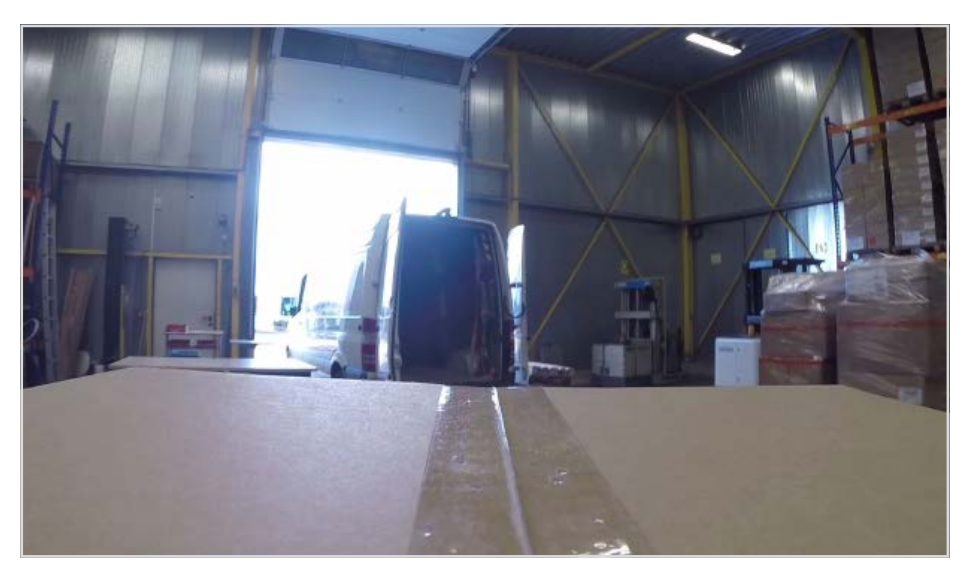

... et sera expédié avec les meilleurs partenaires logistiques, pour un voyage rapide et sûr.

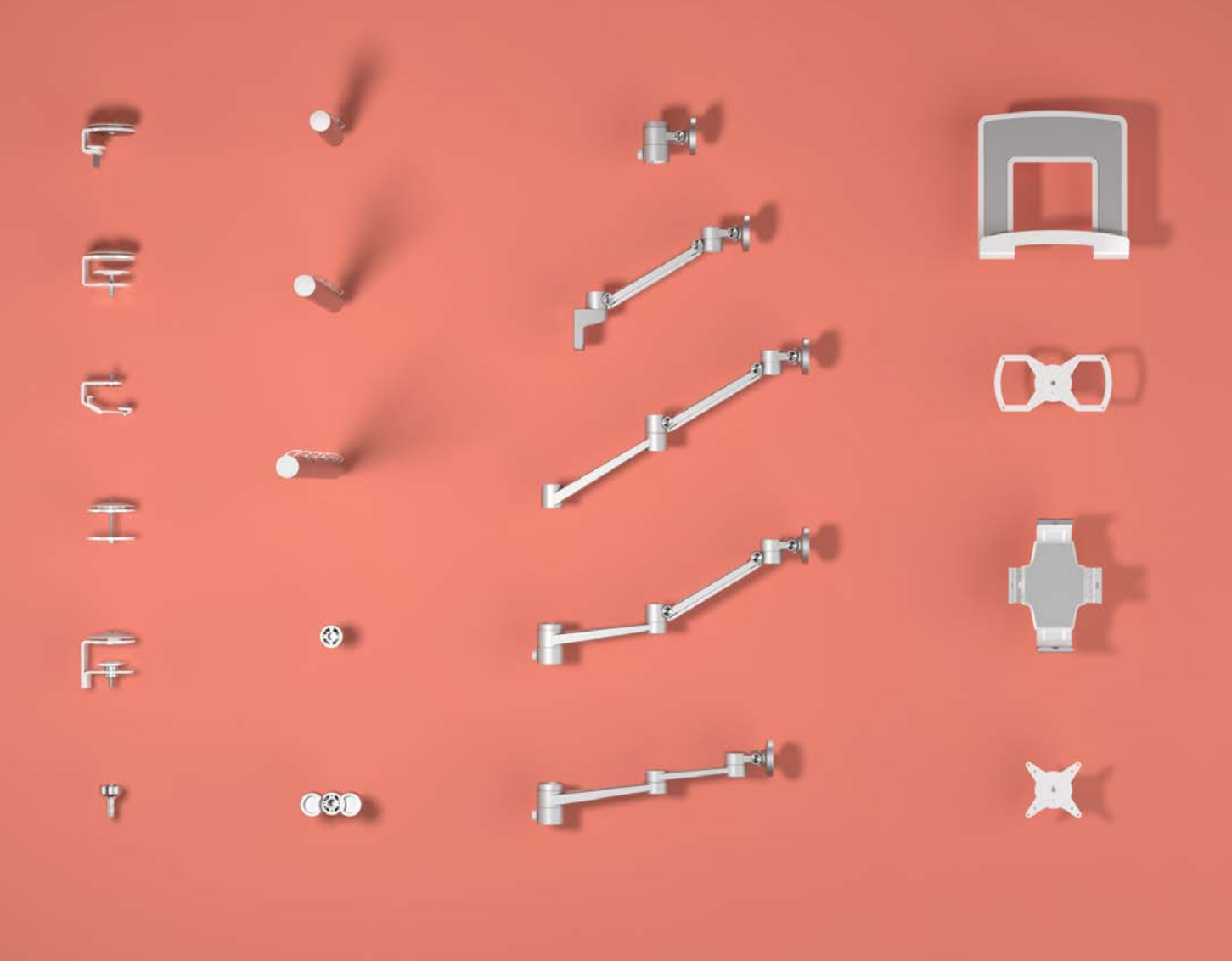

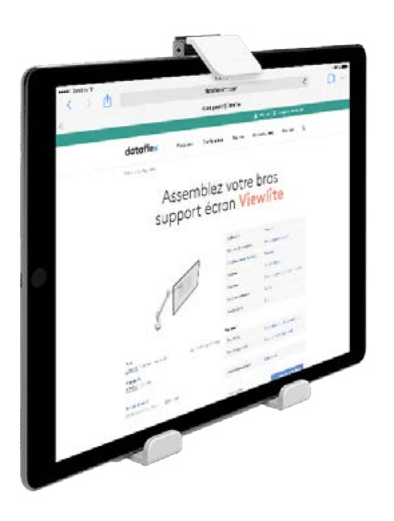

# **Amusez-vous bien en montant votre œuvre**

E Support@dataflex-int.com T +31 180 515444

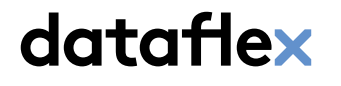

feeling at work